## **P&D Interactive Map How-To-Guide Thomas Fire / 2018 Storm Event**

**ARCGIS ONLINE:** The interactive GIS map is available [here.](https://sbcopad.maps.arcgis.com/apps/webappviewer/index.html?id=c1df066590034bfc83f6b1d3d0ea94bf)

Once you have accessed the map, type in your address in the field on the top left corner and click on the magnifying glass icon, as shown below:

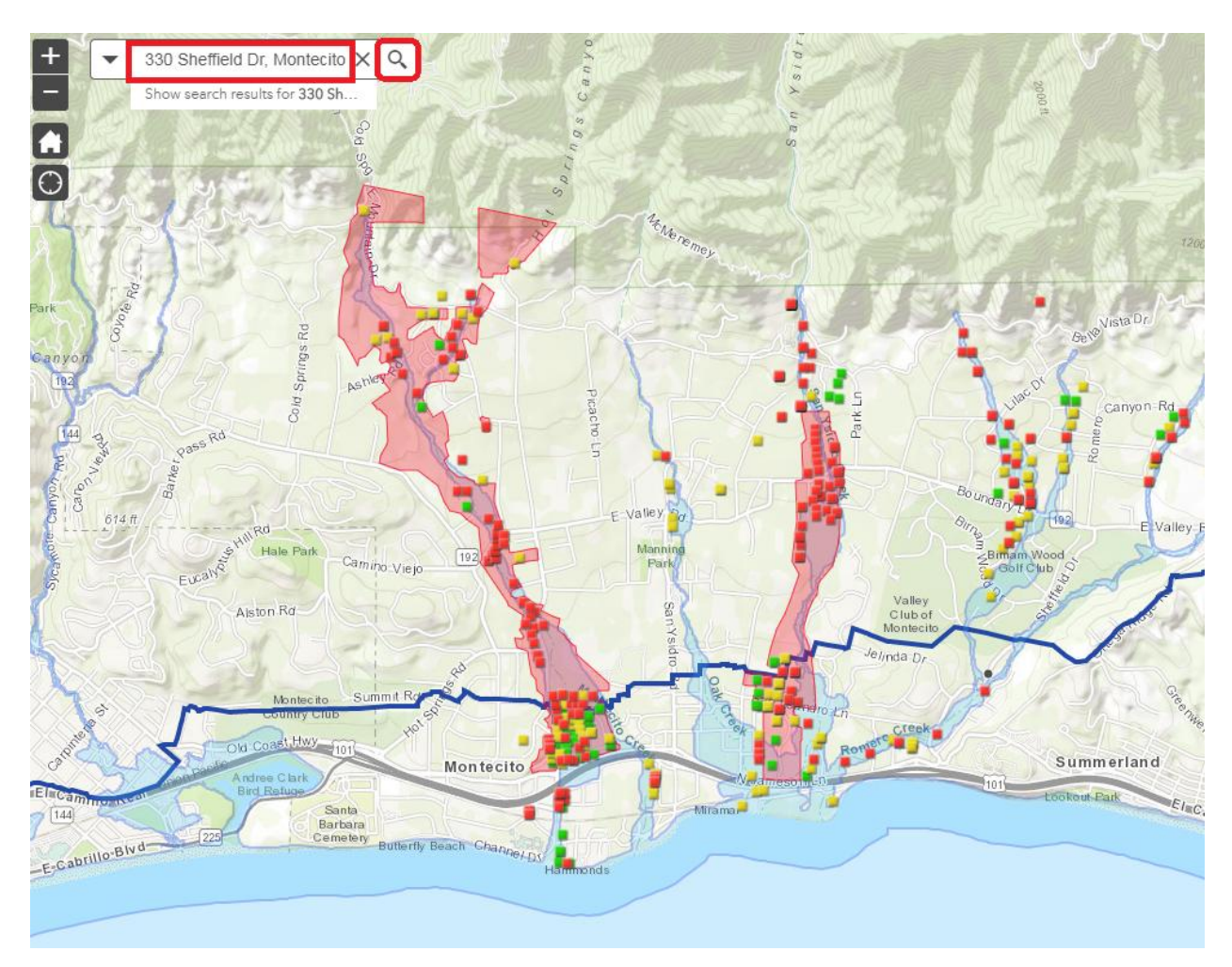

After you click on the magnifying glass, the map will zoom in to your parcel. Click on the red, yellow, or green square. A small box will pop-up (as shown below) which includes specific information about your property. Notice that you can scroll down within the pop-up box.

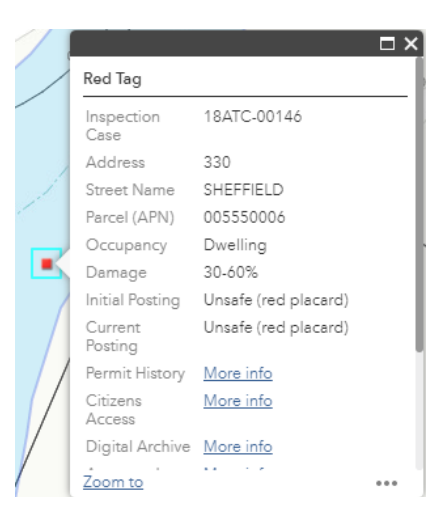

The pop-up box will include links to the following:

- **Permit History**
- **Citizen Access (Accela), our active case records**
- **Digital Archive (Valise), our microfiche system**
- **Assessor's Parcel Map**

**PERMIT HISTORY:** Clicking on this link will provide you with a report that outlines the permit history for your parcel, including parcel geographical data, special districts the parcel is associated with (e.g. fire, schools, water), and prior Planning and Building case information.

**CITIZEN ACCESS:** By clicking on this link, you can review information regarding Building and Planning permits that are currently being processed for your property. Click on either "Building" or "Planning" at the bottom of the webpage. Not all fields need to be completed. For example, if all you have available is your permit number, that is all you need to enter into the Citizen's Access portal in order to obtain information about that specific permit, as shown below:

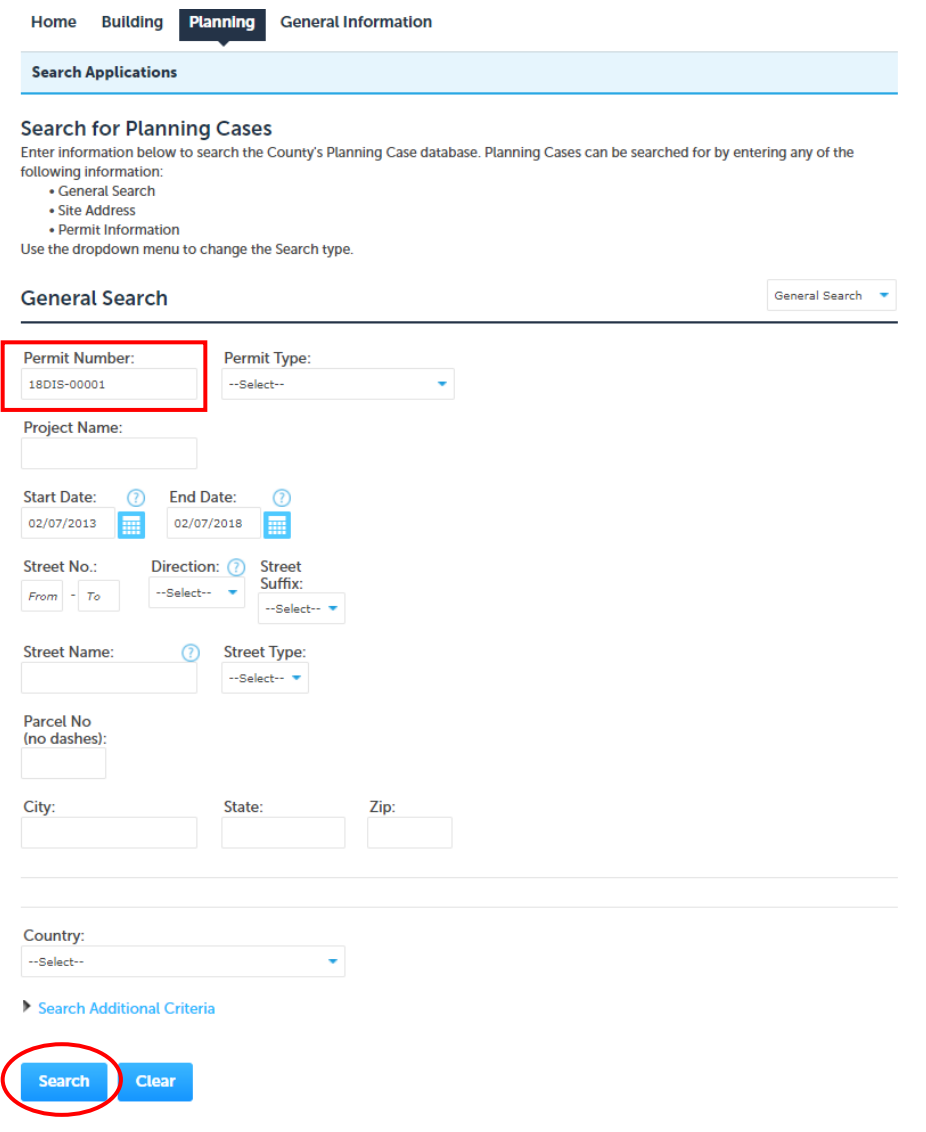

**DIGITAL ARCHIVE:** By clicking this link, you can review past Building and Planning permits that were approved and/or issued for your property. Once you have accessed the webpage, press "APN-Permit System" and enter your APN Number without using dashes, as shown below:

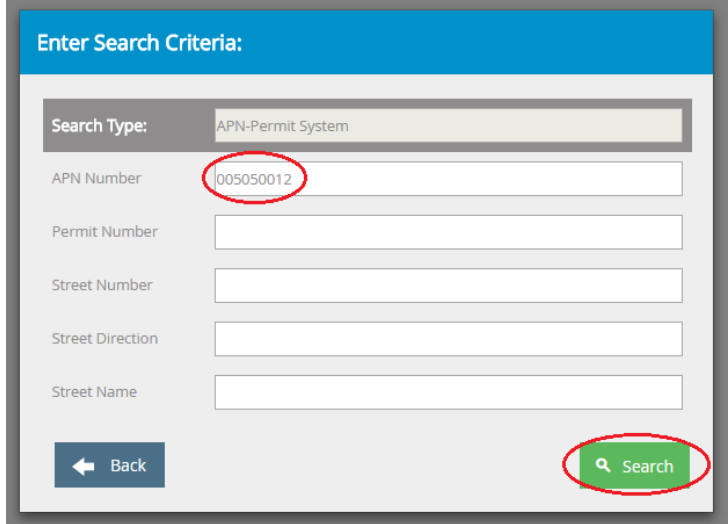

Once you have pressed "Search", you will be taken to a webpage where you can access available files by clicking on the document icons on the very left, as shown below:

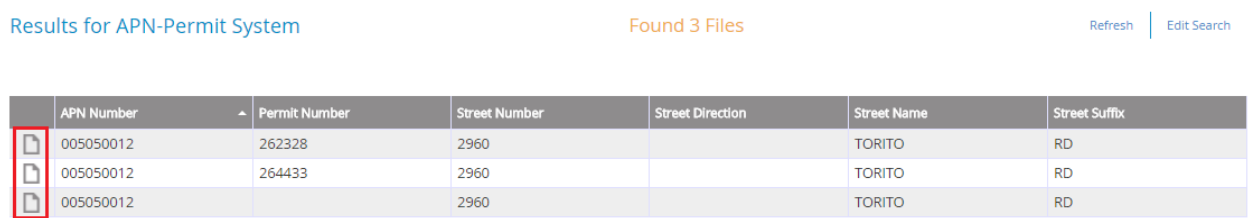

A user guide for the archival website is available [here.](http://www.sbcountyplanning.org/pdf/misc/Online%20Digital%20Archive%20User%20Guide.pdf) Some microfiche planning permit files may still be in the process of being converted and will be added as soon as they become available.

If you would like to review hard-copy microfiche at the Planning and Development Department offices, you can do so during our Building, Planning, and Zoning Counter hours, which are Monday, Tuesday, Wednesday, and Friday from 9:00 am – 12:00 pm and 1:30 pm – 4:00 pm and Thursday from  $10:00$  am  $-12:00$  pm and  $1:30$  pm  $-4:00$  pm. Our Building, Planning, and Zoning Counter is located on the second floor at 123 East Anapamu Street, Santa Barbara, CA 93101.

**ASSESSOR'S PARCEL MAP:** Clicking on this link will provide you with the Assessor's Parcel Map for your parcel.